## **[Wydanie towarów](https://pomoc.comarch.pl/pos/20221/?ht_kb=wydanie-towarow)**

W celu wydania towarów, na które zostało złożone zapotrzebowanie w centrali lub sklepie, należy w menu głównym wybrać kafel [**Back office**], a następnie [**Wydanie towarów**].

 $\equiv$  Back office

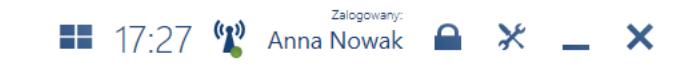

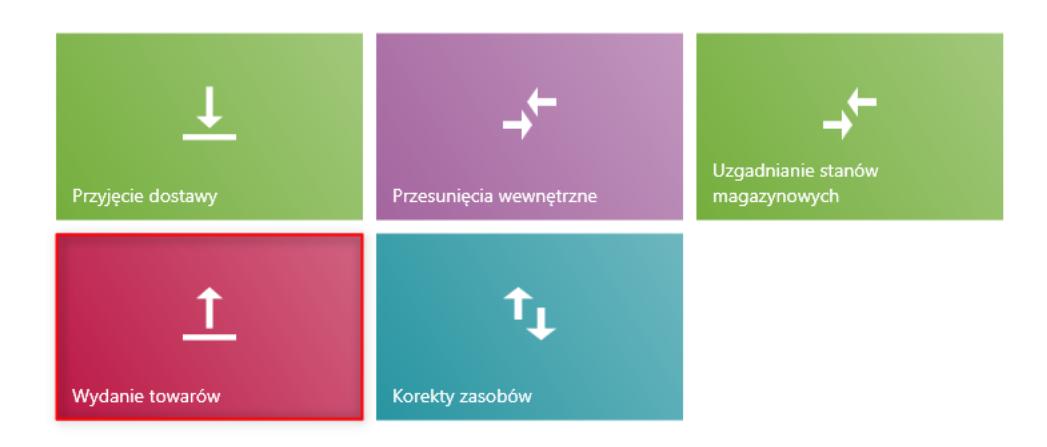

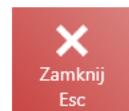

## Kafel [**Wydanie towarów**]

Z poziomu okna *Wydanie towarów* dostępne są opcje:

- [**[Przygotowanie wysyłki](https://pomoc.comarch.pl/pos/20221/documentation/przygotowanie-wysylki/)**] umożliwia utworzenie dokumentu MM- na podstawie złożonego zapotrzebowania z inicjatywy sklepu lub zamówienia wewnętrznego z centrali
- [**[Rejestr paczek](https://pomoc.comarch.pl/pos/20221/documentation/rejestr-paczek/)**] umożliwia wyświetlenie wygenerowanych listów przewozowych oraz ich podgląd
- [**[Generowanie naklejek](https://pomoc.comarch.pl/pos/20221/documentation/generowanie-naklejek/)**] umożliwia podpięcie własnego wydruku utworzonego i przypiętego do stanowiska POS w systemie ERP (domyślnie ukryte)

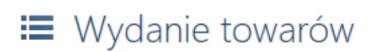

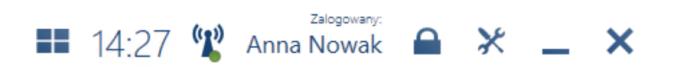

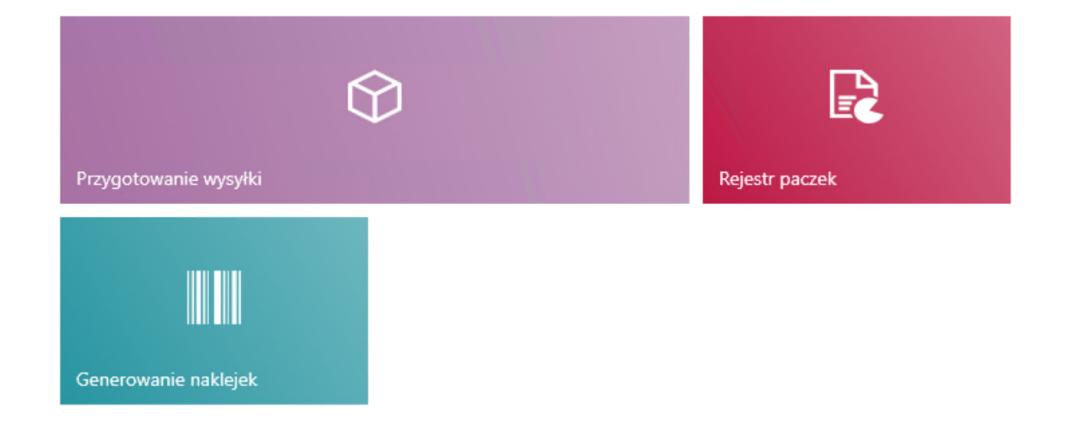

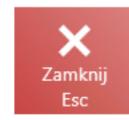

Opcje dostępne po wyborze kafla [Wydanie towarów]